# - اهحالصإو سكافلا ءاطخأ فاشكتسأ ليلد H.323 Ī

## المحتويات

المقدمة <u>TGW - مكالمة فاكس واردة على H.323 LEG</u> OGW - مكالمة الفاكس الصادرة في LEG .323H تصحيح الأخطاء المطلوب تجميعها معلومات ذات صلة

## المقدمة

يصف هذا المستند أحد أكثر النهج فعالية لاستكشاف أخطاء الفاكس وإصلاحها، والذي يتضمن الخطوات التالية:

- .1 تقسيم المكالمة إلى ساقين.
- 2. تحديد البروتوكول (SIP/H.323/SCCP/MGCP) في كل مرحلة.
- 3. اختر إحدى الساقين ثم تحقق مما إذا كانت المكالمة واردة او صادرة على هذه الساق وما إذا كانت العبارة/نقطة النهاية المقترنة عبارة عن عبارة إنهاء (TGW (أو عبارة منشئة (OGW (وفقا لذلك.

يمكنك تقسيم مكالمة فاكس إلى أربعة أجزاء:

- .1 إعداد المكالمة الصوتية غير متصل، طلب، حلقة، إجابةالاتصال (CNG (واستدعاء نبرات تعريف المعدات (CED(
	- 2. تبديل تصحيح/سرعة الترميزتم تعطيل اكتشاف تنشيط الصوت (VAD) على DSPانتقالات المخزن المؤقت للرجفان من قيمة تكيفية إلى قيمة مثلى ثابتة
		- .3 إجراءات ما قبل الرسالة التعريف الطرفي للفاكستبادل الإمكانات وإعدادهاتدريب
	- 4. إجراءات الرسائل المضمنة والرسائل البريدية نقل الصفحاتاكتشاف الأخطاء وتصحيحها (ECM)تأكيد نهاية الرسالة والصفحةقطع الاتصال، قيد التشغيل

يتضمن تدفق المكالمات هذا الرسائل التي سيتم البحث عنها عندما يكون .323H هو البروتوكول المحدد. هناك أقسام مطابقة استنادا إلى ما إذا كانت نقطة النهاية الخاصة بك هي TGW أو OGW.

**ملاحظة**: في الجدول الوارد في الجزء التالي، تم إختبار كل من ترحيل T.38 والمرور في آن واحد، وأشير إلى الفروق بين مجموعة البلدان الثالثة ومجموعة البلدان الثالثة الدائمة العضوية.

# TGW - مكالمة فاكس واردة على LEG .323H

لاحظ ما يلي:

- T.38 التأخير<1000ms، الرجفان<300ms، يجب أن يكون فقد الحزمة بلا إلا إذا T.38 مع التكرار.
	- كلمة المرور التأخير<ms،1000 الرجفان<30 مللي ثانية، يجب أن يكون فقد الحزمة بلا.
		- التبديل المستند إلى البروتوكول هذا مستند إلى المعايير.

● التحويل المستند إلى NSE - هذا خاص ويعمل فقط بين عبارات الصوت من Cisco. عبور ترحيل .38T gw—CUCM/GW <— إعداد .225H— <—H.225 CallProc— -تنبيه H.225—> gw—CUCM/GW <— إعداد .225H— <—H.225 CallProc— —تنبيه H.225—>

> تحقق من عروض VTSP: ترحيل الفاكس=DISABLED - مجموعة 'معدل الفاكس معطل' (dial-peer) بروتوكول الفاكس الأساسي=RELAY\_FAX\_IGNORE، بروتوكول الفاكس IGNORE\_FAX\_RELAY=الخلفي الكبت ANS الفاكس ترحيل ،Fax Relay CM :=enabled منع disabled=:

مستند إلى البروتوكول مستند إلى NSE مستند إلى البروتوكول مستند إلى NSE gw—CUCM/GW —اتصال H.225—> قدرة الحدث آر تي بي أوديو تيليفوني <— H.245 MSDAck — قدرة الحدث gw—CUCM/GW —اتصال H.225—> —H.245 TCS—> <—H.245 TCS — <— H.245 MSD — <—H.245 TCSAck — —H.245 msd—> —H.245 TCSAck—> —H.245 msdaCk—> —H.245 OLC —> <—H.245 OLC — <—H.245 OLCAck —

> —H.245 OLCAck—> ملاحظة: في حالة البدء السريع (FS)، كان سيتم إستبدال قناة منطقية مفتوحة (OLC) أثناء الإعداد والاتصال/الاتصال.

—H.245 TCS—> آر تي بي أوديو تيليفوني <—H.245 TCS — <— H.245 MSD — <—H.245 TCSAck — —H.245 msd—> <— H.245 MSDAck —

—H.245 TCSAck—> —H.245 msdaCk—> —H.245 OLC —> <—H.245 OLC — <—H.245 OLCAck — —H.245 OLCAck—>

الإعداد والاتصال/الاتصال.

320 المتعلقة بالاتصال الهاتفي في أثناء

**ملاحظة**: في حالة الخدمات المالية، كان من الممكن تبادل البيانات

تحقق من عروض VTSP: ترحيل الفاكس=ممكن

}

}

FALSE

NULL

الخيارات }

 الإصدار 0 t38FaxRate TransferTCF للإدارة:

t38FaxUdp

t38FaxMax

المخزن المؤقت 200

t38FaxMaxDatagram

t38FaxUdpEC T38UDPRedundancy :

بروتوكول الفاكس الأساسي=Relay\_FAX\_38T، بروتوكول none\_fax\_relay=الخلفي الفاكس ANS الفاكس ترحيل ،Fax Relay CM :=enabled منع الكبت :=disabled

> gw—CUCM/GW —اتصال H.225—> —H.245 TCS—> آر تي بي أوديو تيليفوني قدرة الحدث <—H.245 TCS — آر تي بي أوديو تيليفوني قدرة الحدث <— H.245 MSD gw—CUCM/GW —اتصال H.225—> —H.245 TCS—> : t38fax تطبيق t38FaxProtocol UDP: NULL t38FaxProfile **FillBitRemove** ترميز MMR خاطئ

<—H.245 TCSAck — JBIG FALSE ترميز —H.245 msd—> <— H.245 MSDAck — —H.245 TCSAck—> —H.245 msdaCk—> —H.245 OLC —> <—H.245 OLC — <—H.245 OLCAck — —H.245 OLCAck—>

ملاحظة: كان من الممكن في حالة الخدمات المالية تبادل خدمات الاتصال عن بعد أثناء الإعداد والاتصال/الاتصال.

> NULL { <—H.245 TCS — : t38fax تطبيق } t38FaxProtocol UDP: NULL t38FaxProfile }

**FillBitRemove** 

#### gw—CUCM/GW <================>

تم إنشاء مكالمة صوتية في هذه المرحلة، ولكن بينما تتحدث أجهزة الفاكس تتبادل نغمات الصوت في المكالمة الصوتية. درجات .30T الأولية (لا يمكن رؤيتها في تصحيح الأخطاء حيث أن هذه يتم إرسالها دائما في RTP.(

#### فاكس 3G:

#### >>>>>>>>>>>>>>>>>>>>>

1100 هرتز، كل 3 ثوان ل 5. ثوان. يشير إلى إستدعاء وحدة طرفية غير كلامية.

#### <<<<<<<CED<<<<<<<

طنين بتردد 2100 هرتز كمعدل CED، ولكن الاتساع يقاس بموجة جيبية عند 15 هرتز مع عكس الطور كل 450 مللي ثانية.

JBIG FALSE ترميز ترميز MMR خاطئ الإصدار 0 t38FaxRate TransferTCF للإدارة: NULL t38FaxUdp الخيارات } t38FaxMaxBuffer 200 t38FaxMax داتاغرام 72 t38FaxUdpEC T38UDPRedundancy : NULL  $\big\{$ <— H.245 MSD — <—H.245 TCSAck — —H.245 msd—> <— H.245 MSDAck — —H.245 TCSAck—> —H.245 msdaCk—>  $-H.245 OLC \rightarrow$ <—H.245 OLC — <—H.245 OLCAck —

FALSE

—H.245 OLCAck—>

ملاحظة: كان من الممكن في حالة الخدمات المالية تبادل خدمات الاتصال عن بعد أثناء الإعداد والاتصال/الاتصال. gw—CUCM/GW <================>

تم إنشاء مكالمة صوتية في هذه المرحلة، ولكن بينما تتحدث أجهزة الفاكس تتبادل نغمات الصوت في المكالمة الصوتية. درجات .30T الأولية (لا يمكن رؤيتها في تصحيح الأخطاء حيث أن هذه يتم إرسالها دائما في RTP.(

## فاكس 3G:

#### >>>>>>>>>>>>>>>>>>>>>

1100 هرتز، كل 3 ثوان ل 5. ثوان. يشير إلى إستدعاء وحدة طرفية غير كلامية.

#### <<<<<<<CED<<<<<<<

طنين بتردد 2100 هرتز كمعدل CED، ولكن الاتساع يقاس بموجة جيبية عند 15 هرتز مع عكس الطور كل 450 مللي ثانية.

## فاكس 3SG:

## >>>>>>>>>>>>>>>>>>>>>

1100 هرتز، كل 3 ثوان ل 5. ثوان. يشير إلى إستدعاء وحدة طرفية غير كلامية.

## >>>>>>أنسام>>>>>>

طنين بتردد 2100 هرتز كمعدل CED، ولكن الاتساع يقاس بموجة جيبية عند 15 هرتز مع عكس الطور كل 450 ميللي ثانية..

#### >>>>>>>>>>>>>cm>>>>>>>>> <<<<<<<JM<<<<<<< >>>>>>>>>>>>>>cj>>>>>>>>>> .34V تهيئة (المراحل 4-2)

ينتظر TGW لاكتشاف ديباجة .21V في الدرجات اللونية. وتجده في نغمة 3G (CED (أو 3SG (ANSAM(. بمجرد أن يكتشف علامة .21V، يبدأ التحويل.

## تحقق من عروض VTSP: Event=E\_DSMP\_DSP\_MODEM\_TONE

x/x/x port للتحقق من القيم الحالية لتأخير التشغيل.

إحدى المهام في التبديل هي تحويل مخزن الرجفان المؤقت من 4. 0 ثانية. تعطيل مقدمات الارتداد في مسار الإرسال. متكيف إلى قيمة مثلى ثابتة. يستخدم مرور الفاكس آخر إعداد لوضع الصوت قبل التبديل لمخزن الرجفان أو التشغيل المؤقت. أدخل الأمر show voice

## فاكس 3SG:

#### >>>>>>>>>>>>>>>>>>>>>

1100 هرتز، كل 3 ثوان ل 5. ثوان. يشير إلى إستدعاء وحدة طرفية غير كلامية.

## >>>>>>أنسام>>>>>>

طنين بتردد 2100 هرتز كمعدل CED، ولكن الاتساع يقاس بموجة جيبية عند 15 هرتز مع عكس الطور كل 450 مللي ثانية.

تدعم بوابات Cisco مكالمات الفاكس 3G فقط مع .38T. للتعامل بشكل صحيح مع السرعات الأعلى لمكالمات 3SG، يجب إستخدام مرور المودم.

لا توجد تهيئة .34V) المراحل من 2 إلى 4). كما أن المرحلة الأولى من الإصدار .8V لم تكتمل. يعمل OGW على مسح نغمة CM ونظرا لأن 3SG متوافقة مع معيار الفاكس 3G، فقد تم تجاوز فشل أجهزة الفاكس إلى 3G.

## <<<<<<<CED<<<<<<

2100 هرتز من الدرجة اللونية والتي تستمر ما بين 2. 6 إلى

ينتظر TGW لاكتشاف ديباجة V.21 في الدرجات اللونية. وتجده في نغمة 3G (CED (أو 3SG (ANSAM(. بمجرد أن يكتشف علامة .21V، يبدأ التحويل.

> تحقق من عروض VTSP: E\_DSMP\_DSP\_FAX\_TONE=الحدث :VTSP

#### التحقق من عروض DSMP: E\_DSM\_CC\_MC\_Start

#### تحقق من عروض CCAPI: CCAPI:Caps(codec=T38Fax(0x10000)، Fax ،(Rate=FAX\_RATE\_14400(0x80 ،(VAD=OFF(0x1 ،0=:الفاكس إصدار

إحدى المهام في التبديل هي تحويل مخزن الرجفان المؤقت من متكيف إلى قيمة مثلى ثابتة. يستخدم .38T الرجفان الثابتان أو المخازن المؤقتة المؤقتة ذات نسبة 300 مللي ثانية. أدخل الأمر playout-delay fax 100 تحت منفذ الصوت لتقليل وقت المخزن المؤقت إذا كان التأخير مرتفعا. أدخل الأمر show voice port x/x/x للتحقق من القيم الحالية لتأخير التشغيل.

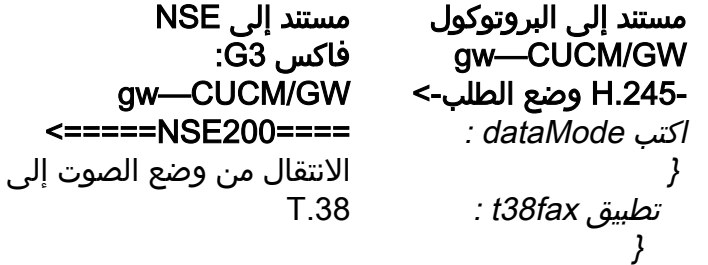

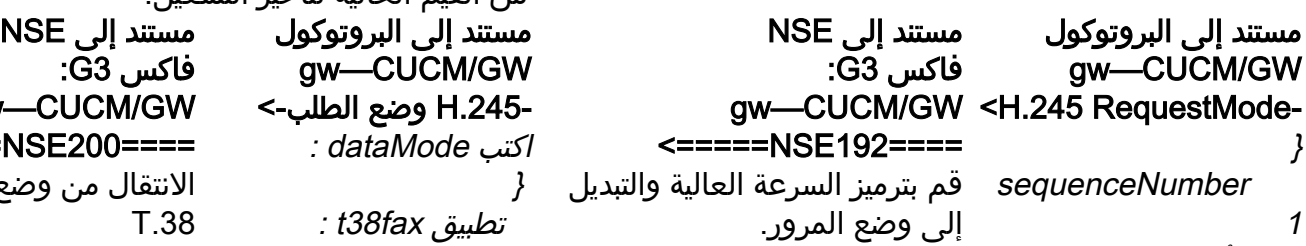

الأوضاع المطلوبة

تحقق من عروض VTSP: \_E\_DSM\_CC media\_ind\_تعديل حدث مسمى لجلسة عمل debug voip rtp pt:100 evt:192 pkt:0000 <<snd ======NSE192====> تحقق من عروض VTSP: \_E\_DSMP\_DSP sequenceNumber 1 Report\_peer to\_peer\_ MSG\_ حدث مسمى لجلسة عمل debug voip rtp rcv> pt:100 evt:192>> pkt:0000 فاكس 3SG: gw—CUCM/GW <=====NSE192==== ForwardLogicalCha قم بترميز السرعة العالية والتبديل إلى وضع المرور. تحقق من عروض VTSP: \_E\_DSM\_CC تعديل\_media IND\_ multiplexParamete حدث مسمى لجلسة عمل debug voip rtp pt:100 evt:192 pkt:0000 <<snd =====NSE192====> MediaControlCha تحقق من وجود عروض VTSP: \_E\_DSMP\_DSP Report\_peer to peer MSG\_ حدث مسمى لجلسة عمل debug :voip rtp rcv> pt:100 evt:192>> pkt:0000 <====NSE193==== اكتشاف عكس مرحلة ANSam لتعطيل ECAN. تحقق من وجود عروض VTSP: } } } اكتب audioMode: g711Ulaw64k: NULL  $H.245 -$ —RequestModeAck } response willTransmitMost PreferredMode: NULL { <—H.245 CLC— <—H.245 OLC— } ForwardLogicalChanne l رقم 2 nnel محددات } صوت DataType Data & Colon، g711ulaw64k : 20 rs h2250LogicalChannel المحددات : } sessionID 1 nnel unicastAddress : : iPaDdress } شبكة h'04040413' tsapIdentifier 17849 { كتم الصوت خطأ { -H.245 CLC -<—H.245 CLCAck—  $-$ H.245 OLC  $-$ } ForwardLogicalChanne l

\_E\_DSM\_CC

رقم 2

التقرير\_النظير\_ t38FaxMaxBuffer MSG\_ t38FaxMaxDatag t38FaxProtocol UDP: NULL t38FaxProfile } **FillBitRemove FALSE** JBIG FALSE ترميز ترميز MMR خاطئ الإصدار 0 t38FaxRateMana gement transferTCF: NULL t38FaxUdpOption s } 200 ram 72 t38FaxUdpEC NULL { { { bitRate 144 H.245> -RequestModeAck } response willTransmitMost { <—H.245 CLC— <—H.245 OLC el محددات } البيانات من النوع &colon؛ } : t38fax تطبيق } t38FaxProtocol UDP: NULL

}

FALSE

FALSE

**FillBitRemove** 

ترميز JBIG

تحقق من عروض VTSP:E\_DSM\_CC\_MODIF  $_{-}$ Y MEDIA\_IND حدث مسمى لجلسة عمل debug voip rtp pt:100 evt:200 pkt:0000 <<snd ======NSE201====> ACK .38T المتلقى، يرشد T.38 لبدء جلسة T.38 تحقق من عروض \_VTSP:E\_DSMP\_DSP إلى\_النظير حدث مسمى لجلسة عمل debug voip rtp rcv> pt:100 evt:201>> T38UDPRedundancy : pkt:0000 فاكس 3SG: بما أنك تفسد 3SG إلى 3G عن طريق مسح نغمة CM، فلا يوجد سيناريو فاكس 3SG في ترحيل 38T. ملاحظة: NSE-202 عبارة عن رسالة تشير إلى ان NSE-200 *sequenceNumber 1* عبارة النظير لا يمكنها معالجة حزم T.38 للمكالمة. يبقى الاستدعاء في وضع الصوت ولا PreferredMode: NULL ينتقل إلى .38T. إظهار العروض الموجزة الصوتية النشطة لاستدعاء *ForwardLogicalChann* المكالمات: t38 t38FaxProfile

media\_ind\_تعديل ForwardLogicalCha حدث مسمى لجلسة عمل debug voip rtp pt:100 evt:193 pkt:0000 <<snd =====NSE193====> تحقق من عروض VTSP: \_E\_DSMP\_DSP h2250LogicalChannel التقرير\_النظير\_ إلى\_النظير MSG\_ حدث مسمى لجلسة عمل debug MediaControlCha voip rtp rcv> pt:100 evt:193>> pkt:0000 ملاحظة: يتم تشغيل NSE-194 عن طريق الكشف المحلي عن 4 ثوان من الصمت أو اكتشاف فقدان الناقل. ترشد هذه الرسالة البوابة البعيدة للعودة إلى وضع الصوت. وبشكل أساسي، تم التراجع عن جميع التغييرات التي تمت بواسطة .NSE-193 و NSE-192 show call active voice brief show: MODEMPASS nse nnel محددات } صوت DataType Data & Colon، g711ulaw64k : 20 multiplexParamete rs المحددات : } sessionID 1 nnel unicastAddress : : iPaDdress } شبكة h'04040419' tsapIdentifier 17205 { كتم الصوت خطأ { <—H.245 OLCAck— —H.245 CLCAck —> —H.245 OLCAck—> لن يظهر عرض ملخص الصوت النشط التغيير ملاحظة: لا يدعم CUCM وضع طلب .245H للمرور. إذا حاول TGW بدء التحويل عن طريق إرسال H.245 RequestMode للمرور إلى CUCM، فيرد CUCM مرة أخرى باستخدام .RequestModeReject

 ترميز MMR خاطئ الإصدار 0 t38FaxRateMana gement transferTCF: NULL t38FaxUdpOption s } t38FaxMaxBuffe r 200 t38FaxMaxData gram 72 t38FaxUdpEC T38UDPRedundancy : NULL  $\left\{ \right.$ { { maxBitRate 144 { multiplexParameters h2250LogicalChannel المحددات : } sessionID 3 MediaControlChan nel unicastAddress : : iPaDdress } شبكة '04040413'h tsapIdentifier 17351  $\left\{ \right.$  كتم الصوت خطأ { —H.245 CLC —> <—H.245 CLCAck—  $-H.245$  OLC  $\longrightarrow$ **ForwardLogicalChann** el محددات } البيانات من النوع &colon؛ } : t38fax تطبيق } t38FaxProtocol UDP: NULL t38FaxProfile } **FillBitRemove** 

في المرور لا يمكنك رؤية أي رسائل .30T من تصحيح الأخطاء حيث أن كل نغمات التلوين تدخل في RTP مثل الصوت مع alaw/ulaw711G. ومع ذلك، يبقى تفاوض طنين الفاكس هو نفسه بغض النظر عن الترحيل أو المرور.

#### gw—CUCM/GW

>>>>>CSI)<<<<<إختياري)(يسمى تعريف المشترك) >>>>>>NSF)<<<<إختياري)(منشآت غير قياسية) >>>>>>DIS)<<<<<<إشارة الهوية الرقمية)

FALSE JBIG FALSE ترميز ترميز MMR خاطئ الإصدار 0 t38FaxRateMana gement transferTCF: NULL t38FaxUdpOption s } t38FaxMaxBuffer 200 t38FaxMaxDatag ram 320 t38FaxUdpEC T38UDPRedundancy : NULL { { { maxBitRate 144 { multiplexParameters h2250LogicalChannel المحددات : } sessionID 3 MediaControlChann el unicastAddress : : iPaDdress } شبكة '04040419'h tsapIdentifier 18463 { كتم الصوت خطأ { <—H.245 OLCAck— —H.245 CLCAck —> —H.245 OLCAck—>

إظهار عروض ملخص الصوت النشطة: 38t إذا كان تبديل 38T ناجحا، تظهر هذه الرسائل في تصحيح الأخطاء: تحقق من عروض VTSP:

E\_CC\_T38\_START:الحدث

التحقق من عروض DSMP: E\_DSM\_CC\_MC\_LOCAL\_DNLD\_DONE

تحقق من وجود عروض CCAPI: CAPS(codec=T38Fax(0x10000)، Fax <<<<<<<<<<TSI) >>>>>>>إختياري) (تعريف المشترك المرسل) <<<<<<<<<<<<<<<< (إشارة الأمر الرقمي)

<++++++++++TCF++++++) سرعة عالية)(فحص التدريب)

>>>>>>>CFR) <<<<<تأكيد للاستلام) إذا رأيت تقنية FTT هنا فهذا يعني TCF، وفشل التدريب، وفحص ساعة التوقيت وفصول 1E1/T. في مجموعات التقاط الحزم يجب أن يكون التحقق من TCF هو كل .0

<++++++ صفحة جزئية RX+++) سرعة عالية)

<<<<<<<<<<<<<<< (تم إرسال صفحة جزئية)/(نهاية الرسالة) >>>>>>MCF)<<<<<<تأكيد الرسالة)

<++++++ صفحة جزئية RX+++) سرعة عالية) <<<<<<<<<<<<<<< (تم إرسال صفحة جزئية)/(نهاية الإجراء) >>>>>>MCF)<<<<<<تأكيد الرسالة)

<<<<<<<<<<<<dcn) >>>>>قطع الاتصال)

ملاحظة: ECM إختياري للطبقة 3G، ولكنه إلزامي ل 3SG. بما أنه يمكنك تحقيق سرعات 3SG باستخدام المرور، فتأكد من تمكين ECM على أجهزة الفاكس حتى ينجح الفاكس. أيضا، إشارة تدريب TCF مطلوبة للطبقة 3G، لكنها لا تنطبق على 3SG.

ملاحظة: بالنسبة للمرور، يتم تخصيص قناة مشتركة بسرعة 64 كيلوبت/ثانية (g711). لذا، فإن السرعات الأعلى والأقل للرسائل تصبح غير ذات صلة..

Rate=FAX\_RATE\_14400(0x80)، Fax Version:=0، ،(VAD=OFF(0x1

#### :debug fax relay t30 all-level-1

timestamp=1321430729 fr-msg-det NSF fr-msg-det CSI 1321431129=الزمني الطابع fr-msg-det DIS 1321431879=الزمني الطابع fr-msg-tx TSI 1321435719=الزمني الطابع timestamp=1321436329 بايت FR\_GOOD\_CRC\_LS\_DATA 0x0 بايت timestamp=1321436329 fr-msg-tx good crc، 0 fr-msg-tx DCS 1321436439=الزمني الطابع timestamp=1321436619 بايت FR\_GOOD\_CRC\_LS\_DATA 0x0 timestamp=1321441499 fr-msg-det cfr fr-msg-tx PPS 1321461449=الزمني الطابع timestamp=1321461639 بايت FR\_GOOD\_CRC\_LS\_DATA 0x0 timestamp=1321463099 fr-msg-det MCF fr-msg-tx DCN 1321466789=الزمني الطابع timestamp=1321466869 بايت FR\_GOOD\_CRC\_LS\_DATA 0x0 fr-msg-tx good crc، 0 1321466869=الزمني الطابع بايت

## gw—CUCM/GW

>>>>>CSI)<<<<<إختياري)(يسمى تعريف المشترك) >>>>>>NSF)<<<<إختياري)(منشآت غير قياسية) >>>>>>>>>(اشارة الهوية الرقمية)<<<<<

<<<<<<<<<<TSI) >>>>>>>إختياري) (تعريف المشترك المرسل) <<<<<<<<<<<<<<<< (إشارة الأمر الرقمي)

<++++++++++TCF++++++) سرعة عالية)(فحص التدريب)

>>>>>>>CFR) <<<<<تأكيد للاستلام) إذا رأيت تقنية FTT هنا فهذا يعني TCF، وفشل التدريب، وفحص ساعة التوقيت وفصول 1E1/T. في مجموعات التقاط الحزم يجب أن يكون التحقق من TCF هو كل .0

<++++++ صفحة جزئية RX+++) سرعة عالية) <<<<<<<<<<<<<<< (تم إرسال صفحة جزئية)/(نهاية الرسالة) >>>>>>MCF)<<<<<<تأكيد الرسالة)

<++++++ صفحة جزئية RX+++) سرعة عالية) <<<<<<<<<<<<<<< (تم إرسال صفحة جزئية)/(نهاية الإجراء) >>>>>>MCF)<<<<<<تأكيد الرسالة)

<<<<<<<<<<<<dcn) >>>>>قطع الاتصال)

مستند إلى البروتوكول مستند إلى NSE مستند إلى البروتوكول مستند إلى NSE تكوين مستوى DP: ## مرور المودم عبر الرمز g711ulaw/g711alaw ### تعطيل معدل الفاكس ## فاكس 00000 NSF ### تعطيل معدل الفاكس تكوين مستوى DP: ## مرور بروتوكول الفاكس عبر g711ulaw/g711alaw ## فاكس 00000 NSF

تكوين مستوى DP: ## بروتوكول الفاكس 38t الإصدار 0 ل -ls redundancy 0 hs-إحتياطي redundancy 0 none ## فاكس 00000 NSF

## تعطيل ترحيل الفاكس

## نظام ترحيل الفاكس

## معدل الفاكس 14400

ECM

SG3-to-g3

تكوين مستوى DP: ## بروتوكول الفاكس t38 nse ls-redundancy 0 0 الإصدار إحتياطي hs-redundancy 0 none ## فاكس 00000 NSF ## تعطيل ترحيل الفاكس **ECM** ## نظام ترحيل الفاكس 3-SG to-g3 ## معدل الفاكس 14400

# OGW - مكالمة الفاكس الصادرة في LEG .323H

لاحظ ما يلي:

• T.38 - التاخير<1000ms، الرجفان<300ms، يجب ان يكون فقد الحزمة بلا إلا إذا T.38 مع التكرار. ● كلمة المرور - التأخير<ms،1000 الرجفان<30 مللي ثانية، يجب أن يكون فقد الحزمة بلا. ● التبديل المستند إلى البروتوكول - هذا مستند إلى المعايير. ● التحويل المستند إلى NSE - هذا خاص ويعمل فقط بين عبارات الصوت من Cisco. عبور ترحيل .38T gw—CUCM/GW gw—CUCM/GW

—إعداد .225H<— <— .225H كالبروك— <— تنبيه .225H—

تحقق من عروض VTSP: ترحيل الفاكس=DISABLED - مجموعة 'معدل الفاكس معطل' (dial-peer) بروتوكول الفاكس الأساسي=RELAY\_FAX\_IGNORE، بروتوكول الفاكس IGNORE\_FAX\_RELAY=الخلفي ANS الفاكس ترحيل ،Fax Relay CM :=enabled منع الكبت :=disabled

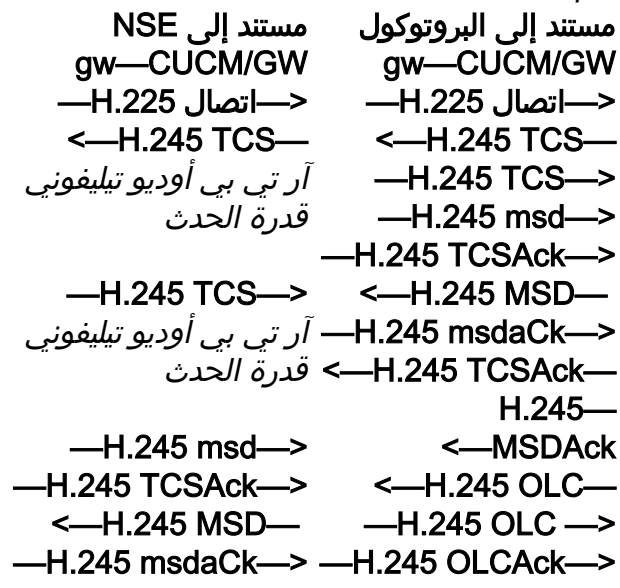

—إعداد H.225—> <— .225H كالبروك— <— تنبيه .225H—

تحقق من عروض VTSP: ترحيل الفاكس=ممكن بروتوكول الفاكس الأساسي=Relay\_FAX\_38T، بروتوكول الفاكس الاحتياطي=relay\_fax\_none ANS الفاكس ترحيل ،Fax Relay CM :=enabled منع الكبت :=disabled

> مستند إلى البروتوكول مستند إلى NSE مستند إلى البروتوكول مستند إلى NSE gw—CUCM/GW <—اتصال .225H— <—H.245 TCS— : t38fax تطبيق } t38FaxProtocol UDP: NULL t38FaxProfile } **FillBitRemove** FALSE JBIG FALSE ترميز ترميز MMR خاطئ الإصدار 0

gw—CUCM/GW —H.225 Connect-> <—H.245 TCS— آر تي بي أوديو تيليفوني قدرة الحدث

 $-H.245$  TCS $\rightarrow$ آر تي بي أوديو تيليفوني قدرة الحدث

—H.245 msd—> -H.245 TCSAck—> <—H.245 MSD— -H.245 MSDAck->

t38FaxRate TransferTCF للإدارة: NULL t38FaxUdpOptions } t38FaxMaxBuffer 200 t38FaxMaxDatagram 320 t38FaxUdpEC T38UDPRedundancy : NULL { —H.245 TCS—> : t38fax تطبيق } NULL t38FaxProfile } **FillBitRemove** FALSE الإصدار 0 t38FaxRate NULL } 200 t38FaxMax داتاغرام 72 <—H.245 TCSAck— <—H.245 OLCAck— <—H.245 MSDAck— <—H.245 OLC—  $-H.245 OLC \rightarrow$ —H.245 OLCAck—> <—H.245 OLCAck— **ملاحظة**: كان من الممكن في حالة الخدمات المالية تبادل خدمات الاتصال عن بعد أثناء الإعداد والاتصال/الاتصال. ملاحظة: في حالة الخدمات المالية، كان يجري تبادل خدمات الاتصال عن بعد أثناء الإعداد والاتصال/الاتصال.

<—H.245 OLC—  $-H.245 OLC \rightarrow$ —H.245 OLCAck-> <-H.245 OLCAck— ملاحظة: كان من الممكن في حالة الخدمات المالية تبادل خدمات الاتصال عن بعد أثناء

الإعداد والاتصال/الاتصال.

<-H.245 TCSAck— <-H.245 MSDAck-

> t38FaxProtocol UDP: JBIG FALSE ترميز ترميز MMR خاطئ TransferTCF للإدارة: t38FaxUdpOptions t38FaxMaxBuffer t38FaxUdpEC T38UDPRedundancy : NULL { —H.245 msd—> —H.245 TCSAck—> <—H.245 MSD— —H.245 msdaCk—> <—H.245 TCSAck— <—H.245 MSDAck— <—H.245 OLC—  $-H.245$  OLC  $\longrightarrow$ —H.245 OLCAck—>

ملاحظة: كان من الممكن في حالة الخدمات المالية

<—H.245 OLCAck—

## gw—CUCM/GW <================>

تم إنشاء مكالمة صوتية في هذه المرحلة، ولكن بينما تتحدث أجهزة الفاكس تتبادل نغمات الصوت في المكالمة الصوتية. الدرجات اللونية المبدئية T.30 (لا يمكن رؤيتها في تصحيح الأخطاء حيث أن هذه يتم إرسالها دائما في RTP.)

## فاكس 3G:

<<<<<<CNG<<<<<<<

1100 هرتز، كل 3 ثوان ل 5. ثوان. يشير إلى إستدعاء وحدة طرفية غير كلامية.

## >>>>>>>>>>>>ced>>>>>>>>>

2100 هرتز من الدرجة اللونية والتي تستمر ما بين 2. 6 إلى .4 0 ثانية. تعطيل مقدمات الارتداد في مسار الإرسال.

## فاكس 3SG:

## <<<<<<CNG<<<<<<<

1100 هرتز، كل 3 ثوان ل 5. ثوان. يشير إلى إستدعاء وحدة طرفية غير كلامية.

## >>>>>>>>ansam>>>>>>>>>

طنين بتردد 2100 هرتز كمعدل CED، ولكن الاتساع يقاس بموجة جيبية عند 15 هرتز مع عكس الطور كل 450 مللي ثانية.

#### <<<<<<<<cm<<<<<<< >>>>>>>>>>jm>>>>>>>>>> <<<<<<<CJ<<<<<<<

.34V تهيئة (المراحل 4-2) ينتظر OGW ل TGW لاكتشاف .21V ديباجة في النغمات. بمجرد أن يكتشف TGW علامة .21V، فإنه يبدأ التحويل. إحدى المهام في التبديل هي تحويل مخزن الرجفان المؤقت من متكيف إلى قيمة مثلى ثابتة. يستخدم مرور الفاكس آخر إعداد لوضع الصوت قبل التبديل لمخزن الرجفان أو التشغيل المؤقت. أدخل الأمر show x/x/x port voice للتحقق من القيم الحالية لتأخير التشغيل.

gw—CUCM/GW <================> تم إنشاء مكالمة صوتية في هذه المرحلة، ولكن بينما تتحدث

أجهزة الفاكس تتبادل نغمات الصوت في المكالمة الصوتية. الدرجات اللونية المبدئية T.30 (لا يمكن رؤيتها في تصحيح الأخطاء حيث ان هذه يتم إرسالها دائما في RTP.)

## فاكس 3G:

## <<<<<<CNG<<<<<<<

تبادل خدمات الاتصال عن

بعد أثناء الإعداد والاتصال/الاتصال.

1100 هرتز، كل 3 ثوان ل 5. ثوان. يشير إلى إستدعاء وحدة طرفية غير كلامية.

## >>>>>>>>>>>>ced>>>>>>>>>

2100 هرتز من الدرجة اللونية والتي تستمر ما بين 2. 6 إلى .4 0 ثانية. تعطيل مقدمات الارتداد في مسار الإرسال. فاكس 3SG:

## <<<<<<CNG<<<<<<<

1100 هرتز، كل 3 ثوان ل 5. ثوان. يشير إلى إستدعاء وحدة طرفية غير كلامية.

#### >>>>>>>>ansam>>>>>>>>>

طنين بتردد 2100 هرتز كمعدل CED، ولكن الاتساع يقاس بموجة جيبية عند 15 هرتز مع عكس الطور كل 450 مللي ثانية.

## CM>>X<<<

تدعم بوابات Cisco مكالمات الفاكس 3G فقط مع .38T. للتعامل بشكل صحيح مع السرعات الأعلى لمكالمات 3SG، يجب إستخدام مرور المودم.

لا توجد تهيئة .34V) المراحل من 2 إلى 4). كما أن المرحلة الأولى من الإصدار .8V لم تكتمل. يعمل OGW على مسح نغمة CM ونظرا لأن 3SG متوافقة مع معيار الفاكس 3G، فقد تم تجاوز فشل أجهزة الفاكس إلى 3G.

## >>>>>>>>>>>>ced>>>>>>>>>>>

2100 هرتز من الدرجة اللونية والتي تستمر ما بين 2. 6 إلى .4 0 ثانية. تعطيل مقدمات الارتداد في مسار الإرسال.

ينتظر OGW ل TGW لاكتشاف .21V ديباجة في النغمات. بمجرد أن يكتشف TGW علامة .21V، فإنه يبدأ التحويل.

إحدى المهام في التبديل هي تحويل مخزن الرجفان المؤقت من متكيف إلى قيمة مثلى ثابتة.

يستخدم .38T الرجفان الثابتان أو المخازن المؤقتة المؤقتة ذات نسبة 300 مللي ثانية. أدخل الأمر **playout-delay fax** 100 تحت منفذ الصوت لتقليل وقت المخزن المؤقت إذا كان التاخير مرتفعا. ادخل الأمر show voice port x/x/x للتحقق من القيم الحالية لتأخير التشغيل.

مستند إلى البروتوكول مستند إلى NSE مستند إلى البروتوكول مستند إلى NSE

UDP فاكس 3G: gw—CUCM/GW =====NSE192=====> قم بترميز السرعة العالية والتبديل إلى وضع المرور. تحقق من عروض VTSP: \_DSMP\_DSP\_تقرير peer\_to\_peer MSG\_ حدث مسمى لجلسة عمل debug :voip rtp rcv> pt:100 evt:192>> pkt:0000 <=====NSE192==== تحقق من عروض VTSP: g711Ulaw64k: NULL \_E\_DSM\_CC\_MODIFY MEDIA\_IND —RequestModeAck حدث مسمى لجلسة عمل debug :voip rtp pt:100 evt:192 pkt:0000 sequenceNumber <<snd فاكس 3SG: gw—CUCM/GW =====NSE192=====> قم بترميز السرعة العالية والتبديل إلى وضع المرور. تحقق من عروض VTSP: \_DSMP\_DSP\_تقرير peer\_to\_peer ForwardLogicalCha MSG\_ حدث مسمى لجلسة عمل debug :voip rtp ForwardLogicalC rcv> pt:100 evt:192>> pkt:0000 <=====NSE192==== تحقق من عروض VTSP: E\_DSM\_CC\_MODIFY MEDIA\_IND حدث مسمى لجلسة عمل debug :voip rtp pt:100 evt:192 pkt:0000 <<snd h2250LogicalChann ======NSE193=====> تعطيل ECAN. تحقق من عروض \_DSMP\_DSP\_تقرير:VTSP MediaControlC peer\_to\_peer MSG\_ حدث مسمى لجلسة عمل debug :voip rtp gw—CUCM/GW H.245-> -RequestMode } sequenceNumber 1 الأوضاع المطلوبة } } } اكتب audioMode: H.245—  $\prec$ } 1 response willTransmitMost PreferredMode: NULL {  $-H.245$  CLC  $\longrightarrow$ —H.245 OLC —> } nnel رقم 2 hannel محددات } DataType audioData &colon؛ g711ulaw64k : 20 multiplexParam eters el المحددات : } sessionID 1 hannel unicastAddress : : iPaDdress }

gw—CUCM/GW -H.245 RequestMode-> :debug voip rtp t38FaxMaxDatagra الصوتية النشطة لاستدعاء *ForwardLogicalChanne* gw—CUCM/GW اكتب dataMode : } : t38fax تطبيق } t38FaxProtocol UDP: NULL t38FaxProfile } **FillBitRemove** FALSE ترميز JBIG خطأ ترميز MMR خاطئ الإصدار 0 t38FaxRate TransferTCF للإدارة: NULL t38FaxUdpOptions } t38FaxMaxBuffer 200 m 72 t38FaxUdpEC T38UDPRedundancy : NULL { { { bitRate 144 H.245- <-RequestModeAck } sequenceNumber 1 response willTransmitMost PreferredMode: NULL { —H.245 CLC —> —H.245 OLC —> l محددات } البيانات من النوع &colon؛ } : t38fax تطبيق

}

t38FaxProtocol

فاكس 3G: =====NSE200==> الانتقال من وضع الصوت إلى T.38 تحقق من عروض VTSP: \_E\_DSMP\_DSP التقرير\_النظير\_ إلى\_النظير MSG\_ حدث مسمى لجلسة عمل :debug voip rtp rcv> pt:100 evt:200>> pkt:0000 <===NSE201== ACK .38T المتلقى، يرشد TGW لبدء جلسة 1.38 تحقق من وجود عروض :VTSP \_E\_DSM\_CC تعديل\_media\_ هند حدث مسمى لجلسة عمل pt:100 evt:201 pkt:0000 <<snd فاكس 3SG: بما أنك تفسد 3SG إلى 3G عن طريق مسح نغمة CM، فلا يوجد سيناريو فاكس 3SG في ترحيل 38T.

**ملاحظة**: NSE-202 عبارة عن -200NSE رسالة تشير إلى أن عبارة النظير لا يمكن معالجة حزم T.38 للمكالمة. تظل المكالمة في وضع الصوت وتقوم بذلك عدمَ التحويل إلى T.38. إظهار العروض الموجزة المكالمات: t38 200 ثوان من الصمت أو اكتشاف فقدان rcv> pt:100 evt:193>> pkt:0000 <=====NSE193==== تحقق من عروض VTSP: \_E\_DSM\_CC\_MODIFY MEDIA\_IND حدث مسمى لجلسة عمل debug :voip rtp pt:100 evt:193 pkt:0000 <<snd م**لاحظة**: يتم تشغيل NSE-194 **NSE-194** عن طريق الكشف المحلي عن 4 الناقل. ترشد هذه الرسالة البوابة البعيدة للعودة إلى وضع الصوت. وبشكل أساسي، تم التراجع عن جميع التغييرات التي تمت بواسطة .NSE-193 و NSE-192 إظهار العروض الموجزة الصوتية النشطة لاستدعاء المكالمات: Modempass NSE شبكة h'04040413' tsapIdentifier 17849 { كتم الصوت خطأ { <—H.245 CLC—  $H.245 -$ —CLCAck <—H.245 OLC— } nel رقم 2 ForwardLogicalC hannel محددات } DataType audioData &colon؛ g711ulaw64k : 20 multiplexParam eters h2250LogicalChann el المحددات : } sessionID 1 MediaControlC hannel unicastAddress : : iPaDdress } شبكة h'04040419' tsapIdentifier 17205 { كتم الصوت خطأ { —H.245 OLCAck— <—H.245 CLCAck— <—H.245 OLCAck— لن يظهر عرض ملخص الصوت النشط التغيير ملاحظة: لا يدعم CUCM وضع طلب

.245H للمرور. إذا حاول

:فارغ (NULL) t38FaxProfile } **FillBitRemove** FALSE JBIG FALSE ترميز ترميز MMR خاطئ الإصدار 0 t38FaxRateManag ement transferTCF: NULL t38FaxUdpOptions } t38FaxMaxBuffer t38FaxMaxDatagr am 72 t38FaxUdpEC T38UDPRedundancy : NULL  $\{$ { { maxBitRate 144  $\big\{$ multiplexParameters h2250LogicalChannel المحددات : } sessionID 3 MediaControlChanne l unicastAddress : : iPaDdress } شبكة '04040413'h tsapIdentifier 17351 { كتم الصوت خطأ { <—H.245 CLC— —H.245 CLCAck —> <—H.245 OLC— ForwardLogicalChanne l محددات } البيانات من النوع &colon؛ } : t38fax تطبيق } t38FaxProtocol UDP :فارغ (NULL(

TGW بدء التحويل عن طريق إرسال H.245 RequestMode للمرور إلى CUCM، فيرد CUCM مرة أخرى باستخدام .RequestModeReject

في المرور لا يمكنك رؤية أي رسائل .30T من تصحيح الأخطاء حيث أن كل نغمات التلوين تدخل في RTP مثل الصوت مع alaw/ulaw711G. ومع ذلك، يبقى تفاوض طنين الفاكس هو نفسه بغض النظر عن الترحيل أو المرور. gw—CUCM/GW <<<<<<<<<<CSI) >>>>>>>>>>إختياري)(يسمى تعريف المشترك) <<<<<<<<nsf) >>>>>>>>>>>إختياري)(مرافق غير

قياسية)

{ multiplexParameters h2250LogicalChannel المحددات : } sessionID 3 MediaControlChanne l unicastAddress : : iPaDdress } شبكة '04040419'h tsapIdentifier 18463 { كتم الصوت خطأ { —H.245 OLCAck—> <—H.245 CLCAck— <—H.245 OLCAck— إظهار عروض ملخص الصُوت النشطة: *t38* إذا كانت عملية تحويل 38T ناجحة، فسيتم ملاحظة هذه الرسائل في عمليات تصحيح الأخطاء المقابلة:

t38FaxProfile

الإصدار 0

ment transferTCF:

**FillBitRemove** 

JBIG FALSE ترميز ترميز MMR خاطئ

t38FaxRateManage

t38FaxUdpOptions

t38FaxMaxBuffer

t38FaxMaxDatagra

t38FaxUdpEC T38UDPRedundancy :

maxBitRate 144

}

FALSE

NULL

}

200

m 320

NULL

{ { {

تحقق من عروض VTSP: E\_CC\_T38\_START:الحدث

التحقق من عروض DSMP: E\_DSM\_CC\_MC\_LOCAL\_DNLD\_DONE

## <<<<<<<<<dis) >>>>>>>>>إشارة التعريف الرقمي)

>>>>>TSI)<<<<<<<إختياري)(تعريف مشترك الإرسال) >>>>>>DCS)<<<<<إشارة الأوامر الرقمية)

timestamp=352583286 fr-msg-tx NSF ++++++++++TCF++++++) سرعة عالية)(فحص التدريب)

وفحص ساعة التوقيت وفصول T1/E1. في مجموعات التقاط *timestamp=352583736 fr-msg-tx good crc، 0* ب*ايت* <<<<<<<<<<<<<cfr)>>>>>>تأكيد للاستقبال) إذا رأيت تقنية FTT هنا فهذا يعني TCF، وفشل التدريب، الحزم يجب أن يكون التحقق من TCF هو كل .0

> ++++++ صفحة جزئية RX+++) < سرعة عالية) >>>>>>EOM/PPS)<<<<تم إرسال الصفحة الجزئية)/(نهاية الرسالة) <<<<<<<<<<MCF) >>>>>>>تأكيد الرسالة) ++++++ صفحة جزئية RX+++) < سرعة عالية) >>>>>>EOM/PPS)<<<<تم إرسال الصفحة الجزئية)/(نهاية الرسالة) <<<<<<<<<<MCF) >>>>>>>تأكيد الرسالة) >>>>>>dcn)<<<<<<فصل)

ملاحظة: ECM إختياري للطبقة 3G، ولكنه إلزامي ل 3SG. بما أنه يمكنك تحقيق سرعات 3SG مع المرور، فتأكد من تمكين ECMs على أجهزة الفاكس حتى ينجح الفاكس. أيضا، إشارة تدريب TCF مطلوبة للطبقة 3G، لكنها لا تنطبق على 3SG.

ملاحظة: بالنسبة للمرور، يتم تخصيص قناة مشتركة بسرعة 64 كيلوبت/ثانية (711g(. لذا، فإن السرعات الأعلى والأقل للرسائل تصبح غير ذات صلة.

تحقق من عروض CCAPI:

CAPS(codec=T38Fax(0x10000)، Fax Rate=FAX\_RATE\_14400(0x80)، Fax Version:=0، ،(VAD=OFF(0x1 :debug fax relay t30 all-level-1 fr-msg-tx CSI 352583686=الزمني الطابع timestamp=352583736 FR\_GOOD\_CRC\_LS\_DATA 0x0 بايت fr-msg-tx DIS 352584426=الزمني الطابع timestamp=35258456 FR\_GOOD\_CRC\_LS\_DATA 0x0 بايت بايت timestamp=35258456 fr-msg-tx good crc، 0 timestamp=352584906 FR\_GOOD\_CRC\_LS\_DATA 0x0 بايت fr-msg-det TSI 352587656=الزمني الطابع fr-msg-det DCS 35258376=الزمني الطابع fr-msg-tx CFR 352594056=الزمني الطابع timestamp=352594156 FR\_GOOD\_CRC\_LS\_DATA 0x0 بايت fr-msg-det PPS 352613376=الزمني الطابع fr-msg-tx MCF 352615656=الزمني الطابع timestamp=352615776 FR\_GOOD\_CRC\_LS\_DATA 0x0 بايت timestamp=352618716 fr-msg-det DCN gw—CUCM/GW <<<<<<<<<<CSI) >>>>>>>>>>إختياري)(يسمى تعريف المشترك) <<<<<<<<nsf) >>>>>>>>>>>إختياري)(مرافق غير قياسية) <<<<<<<<<dis) >>>>>>>>>إشارة التعريف الرقمي) >>>>>TSI)<<<<<<<إختياري)(تعريف مشترك الإرسال) >>>>>>DCS)<<<<<إشارة الأوامر الرقمية) ++++++++++TCF++++++) سرعة عالية)(فحص التدريب) <<<<<<<<<<<<<cfr)>>>>>>تأكيد للاستقبال) إذا رأيت تقنية FTT هنا فهذا يعني TCF، وفشل التدريب، وفحص ساعة التوقيت وفصول 1E1/T. في مجموعات التقاط الحزم يجب أن يكون التحقق من TCF هو كل .0 ++++++ صفحة جزئية RX+++) < سرعة عالية) >>>>>>EOM/PPS)<<<<تم إرسال الصفحة الجزئية)/(نهاية الرسالة) <<<<<<<<<<MCF) >>>>>>>تأكيد الرسالة) ++++++ صفحة جزئية RX+++) < سرعة عالية) >>>>>>EOM/PPS)<<<<تم إرسال الصفحة الجزئية)/(نهاية

> الرسالة) <<<<<<<<<<MCF) >>>>>>>تأكيد الرسالة) >>>>>>dcn)<<<<<<فصل)

> > مستند إلى البروتوكول مستند إلى NSE مستند إلى البروتوكول مستند إلى NSE

تكوين مستوى DP: ## مرور المودم عبر الرمز g711ulaw/g711alaw ### تعطيل معدل الفاكس ## فاكس 00000 NSF تكوين مستوى DP: ## مرور بروتوكول الفاكس عبر g711ulaw/g711alaw ### تعطيل معدل الفاكس ## فاكس 00000 NSF

تكوين مستوى DP: ## بروتوكول الفاكس 38t الإصدار 0 ل -ls redundancy 0 hs-إحتياطي redundancy 0 none ## فاكس 00000 NSF

## تعطيل ترحيل الفاكس

## نظام ترحيل الفاكس

## معدل الفاكس 14400

**ECM** 

SG3-to-g3

تكوين مستوى DP: ## بروتوكول الفاكس t38 nse ls-redundancy 0 0 الإصدار إحتياطي hs-redundancy 0 none ## فاكس 00000 NSF ## تعطيل ترحيل الفاكس ECM ## نظام ترحيل الفاكس 3-SG to-g3 ## معدل الفاكس 14400

# تصحيح الأخطاء المطلوب تجميعها

- (FXS حالة في (debug vpm all ●
- (PRI حالة في (debug isdn q931
	- debug voice ccapi inout
		- debug h225 asn1 •
		- debug h245 asn1 •
		- debug cch323 all •
		- debug voip vtsp all •
		- debug voip dsmp all •
	- debug voip hpi all debug dsp-resource flex all
		- debug voip dspapi ●
	- debug fax relay t30 all-level-1 •
- (NSE إلى المستند التبديل حالة في (debug voip rtp session name-event ●

## معلومات ذات صلة

- دليل أستكشاف أخطاء MGCP-Fax وإصلاحها
- [دليل أستكشاف أخطاء SCCP-Fax وإصلاحها](/content/en/us/support/docs/voice/skinny-call-control-protocol-sccp/118646-technote-sccp-00.html)
	- [دليل أستكشاف أخطاء SIP-Fax وإصلاحها](/content/en/us/support/docs/voice/session-initiation-protocol-sip/118647-technote-sip-00.html)
	- [الدعم التقني والمستندات Systems Cisco](//www.cisco.com/cisco/web/support/index.html?referring_site=bodynav)

ةمجرتلا هذه لوح

ةي الآلال تاين تان تان تان ان الماساب دنت الأمانية عام الثانية التالية تم ملابات أولان أعيمته من معت $\cup$  معدد عامل من من ميدة تاريما $\cup$ والم ميدين في عيمرية أن على مي امك ققيقا الأفال المعان المعالم في الأقال في الأفاق التي توكير المالم الما Cisco يلخت .فرتحم مجرتم اهمدقي يتلا ةيفارتحالا ةمجرتلا عم لاحلا وه ىل| اًمئاد عوجرلاب يصوُتو تامجرتلl مذه ققد نع امتيلوئسم Systems ارامستناه انالانهاني إنهاني للسابلة طربة متوقيا.